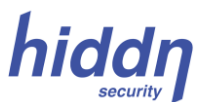

# **Quick User Guide Laptop1+ Disk**

Please read through this Quick Guide thoroughly before powering up your *hiddn* Laptop1+ Disk device for the first time

### **WARNING:**

**Do NOT activate this product if the protective area covering the PIN and PUK codes on the Keycard (if included) has been scraped and exposed.** 

### **Very Important:**

Make sure that you have changed power settings on your computer so that it will *never* go to **Sleep** mode. Instead of Sleep Mode, use **Hibernate** mode. Click on the battery indicator (bottom right on your laptop screen) or open the Control Panel and go to Power Options. Make sure that the computer *never* goes to sleep mode (check Power button, Closing Lid and (if applicable) the ECO or power saving button). Check also "Change Plan settings" under "Select a Power Plan" and make sure that the computer is never set to go into Sleep mode (Change to "Hibernate" wherever it says "Sleep").

*This quick guide describes the first time set-up procedure (section A) for the 2-factor Laptop1+ encrypted Disk device followed by a description (section B) of how to activate your Laptop1+ disk for daily operation. Log in at* [www.hiddn.no/Support](http://www.hiddn.no/Support) *to see additional information regarding how to further optimize the product (PIN change, zeroize etc.) plus information about power settings on your computer.*

## **A. Set-up (Initialize) Laptop1+ for the first Time**

**This setup procedure assumes that the Laptop1+ disk has been properly installed in your computer. You will need a** *hiddn* **Keycard to complete the initialization process.**

- **1. Power on the computer and wait for initial message on the screen.**
- **2. After a few seconds, the computer screen will show the message:**

**"Waiting for Key Token. Please insert…"**

**3. . Insert your new** *hiddn* **Keycard into the computer (in case your computer has a Smartcard slot) or insert a USB dongle with a** *hiddn* **SIM card token installed into a USB connector.**

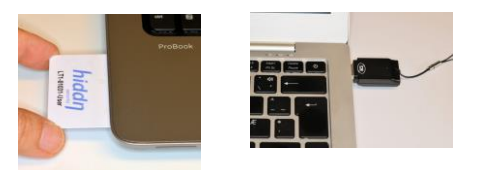

**4. After a few seconds the display will show:**

**"New Crypto Officer Token. Press Enter key to start initialization…"**

- **5. Press the Enter key**
- **6. The screen text changes to:**

**"Enter PIN:"**

- **7. Enter the PIN code and confirm with the Enter key. (If your Laptop1+ disk came with a Keycard, the PIN and PUK codes may be printed on the card, but covered with a black protection that can be carefully scraped away with a coin. If there are no PIN and PUK numbers on your card, you will need to get these numbers from the person handling the installation of the unit in your PC).**
- **8. The screen shows:**

**"Initialization started. Please wait……"**

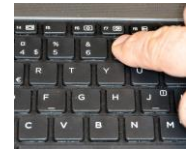

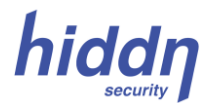

- **9. After a delay (may take up to one minute) the screen message will change to**
	- **" Initialization completed. Press a key to continue.."**
- **10. Remove your Keycard and press any key to continue. The computer is now ready for regular start-up procedure, (point B2 below).**

### **B. Normal Laptop1+ Start-up (Unlock) Procedure**

- **1. Power on your computer**
- **2. The computer display will show the message:**

**"Waiting for Key Token. Please insert…"**

- **3. Insert your Keycard (or your dongle with your** *hiddn* **SIM card) into the computer.**
- **4. The screen text changes to:**

**Enter PIN:**

Waiting for Key Token. Please insert. Enter  $PIN:$ 

- **5. Enter your PIN number and confirm with the Enter key.**
- **6. The computer will reboot and normal operations can continue.** *Remove your Keycard or the USB dongle with the SIM card.*
- **7. All data being written onto the Laptop1+ disk will automatically be encrypted and decrypted when read from the Laptop1+.**
- **8. To ensure optimum protection, you should turn off your computer or let it go into hibernate mode when you are finished with your work. Remember, never let your computer go into Sleep mode! See below.**

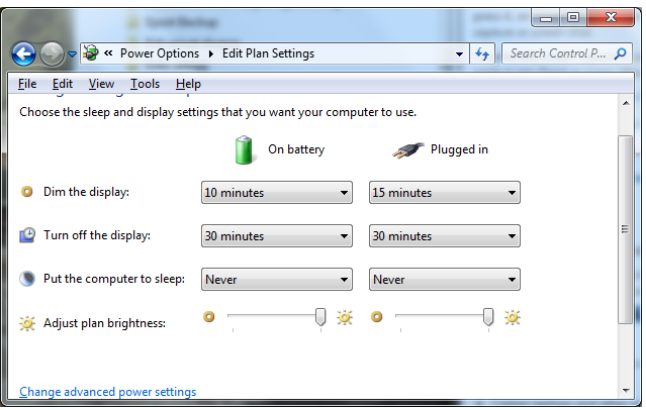

#### **Disclaimer**

Hiddn Security AS accepts no liability for any consequential, incidental, direct or indirect damage (including but not limited to loss of business profits, business interruption, loss of business information and similar events causing losses to business) arising from any action and/or inaction based on information contained in this document. Hiddn Security AS does not accept any liability for any loss of data and/or company and/or personal information that may result from any action and/or inaction based on information contained in this document. Users are instructed to make backups of all data prior to installation of any device or products described herein. All Laptop1+ parts are Hiddn Security AS parts, and Hiddn Security AS does not accept any liability for any direct or indirect loss related to the handling and/or mishandling of any of the parts and/or combination of the parts provided in this package. Hiddn Security AS reserve the rights to at any time and without notification change its offer and/or price and/or availability of parts.

*Rev. no. LT1QG 1.10.03LHE - 20.10.2016* 

### **[www.hiddn.no](http://www.hiddn.no/)**